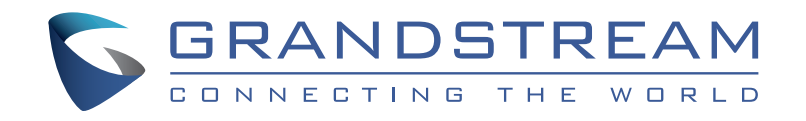

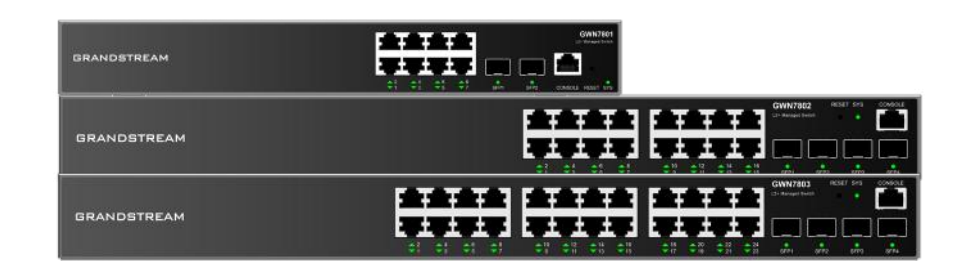

**HILL STATE** GRANDSTREAM **. . . . . . . . GRANDSTREAM FITTIFTT1 GRANDSTREAM** 

## **GWN7800 Series**

Entreprise Layer 2+ Managed Network Switch

## **Quick Installation Guide**

Grandstream Networks, Inc.

126 Brookline Ave, 3rd Floor Boston, MA 02215. USA Tel : +1 (617) 566 - 9300

**www.grandstream.com**

CE UK & @

For Certification, Warranty and RMA information, please visit www.grandstream.com

## **Content**

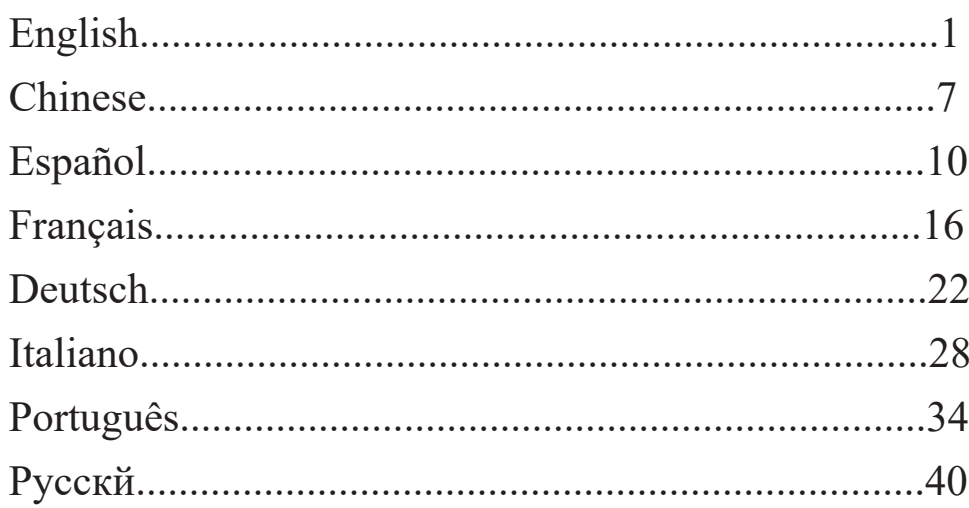

#### **EN OVERVIEW**

The GWN7800 series are Layer 2+ managed network switches that allow small-to-medium enterprises to build scalable, secure, high performance, and smart business networks that are fully manageable. It supports advanced VLAN for flexible and sophisticated traffic segmentation, advanced QoS for automated detection & prioritization of latency sensitive voice/video traffic, IGMP Snooping for network performance optimization, and comprehensive security capabilities against potential attacks. The PoE models provide smart dynamic PoE output to power IP phones, IP cameras, Wi-Fi access points and other PoE endpoints. The GWN7800 series can be managed in a number of ways, including the local network controller embedded in the GWN7800 series switch, Grandstream's free on-premise network management software (GWN Manager), as well as Grandstream's cloud network management platform (GWN.Cloud). The GWN7800 series are best value enterprise-grade managed network switches for small-to-medium businesses.

#### PRECAUTIONS

• Do not attempt to open, disassemble, or modify the device.

المهمهما يقيضها وجاقيتها

- Do not expose this device to temperature outside range of 0 °C to 45 °C for operation and -10 °C to 60 °C for storage.
- Do not expose the GWN7800 to environments outside of the following humidity range: 10-90% RH (non-condensing) for operation and 5-95% RH (non-condensing) forstorage.
- Do not power cycle your GWN7800 during system boot up or firmware upgrade. You may corrupt firmware images and cause the unit to malfunction.

#### PACKAGE CONTENTS

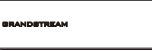

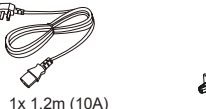

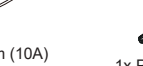

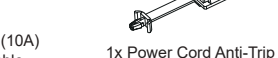

AC Cable

### PORTS & LED INDICATORS

**GWN7801/GWN7801P**

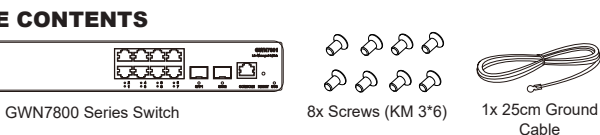

Extended Rack Mounting Kits 2x (GWN7801(P))

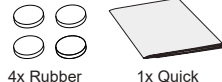

Footpads Installation Guide

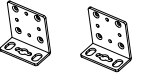

Rack Mounting Kits 2x (GWN7802(P)/GWN7803(P))

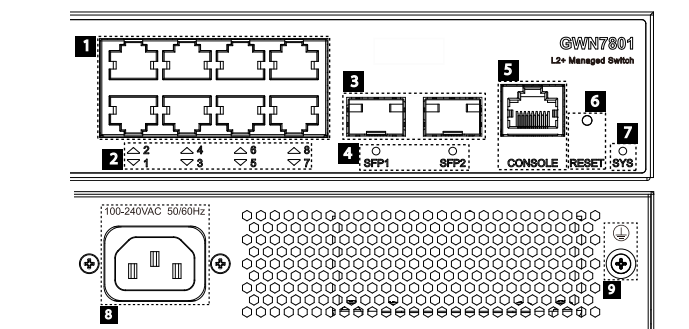

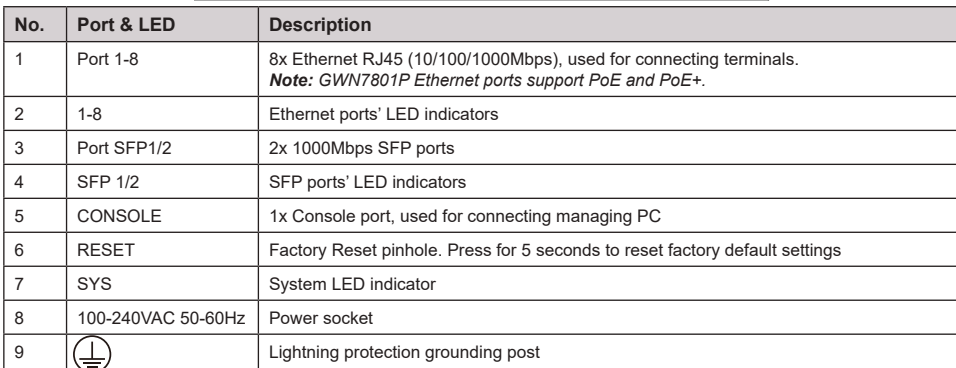

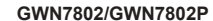

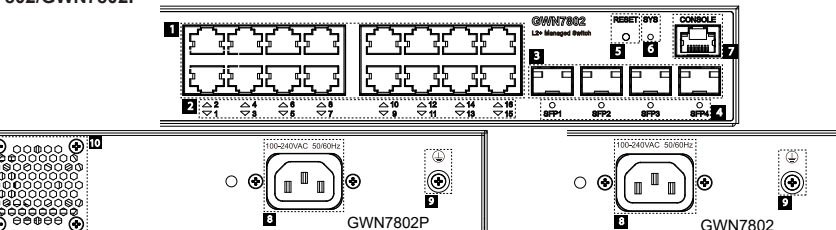

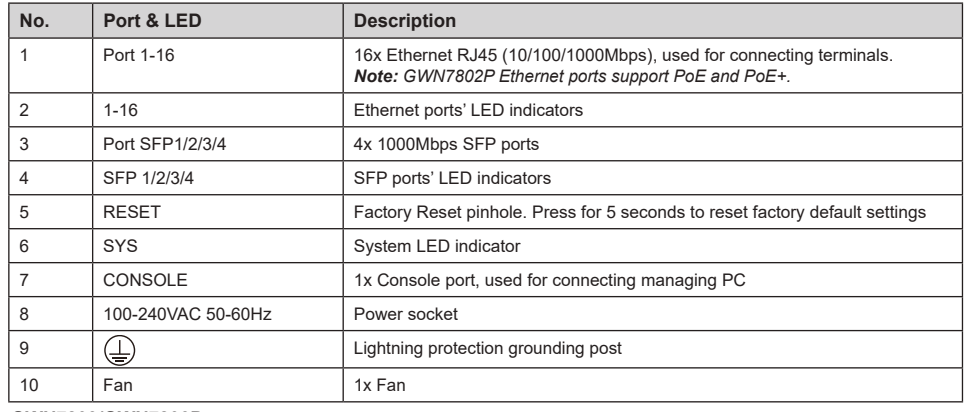

**GWN7803/GWN7803P**

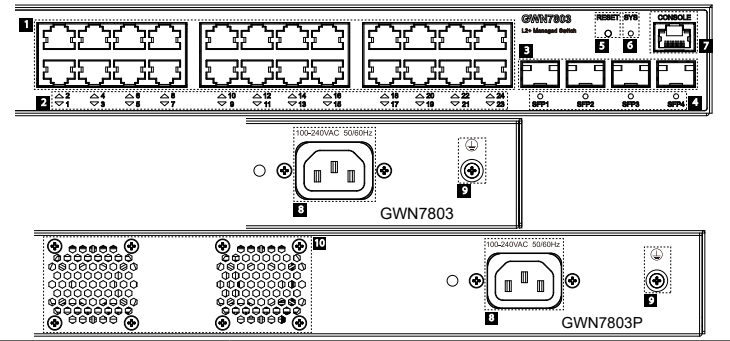

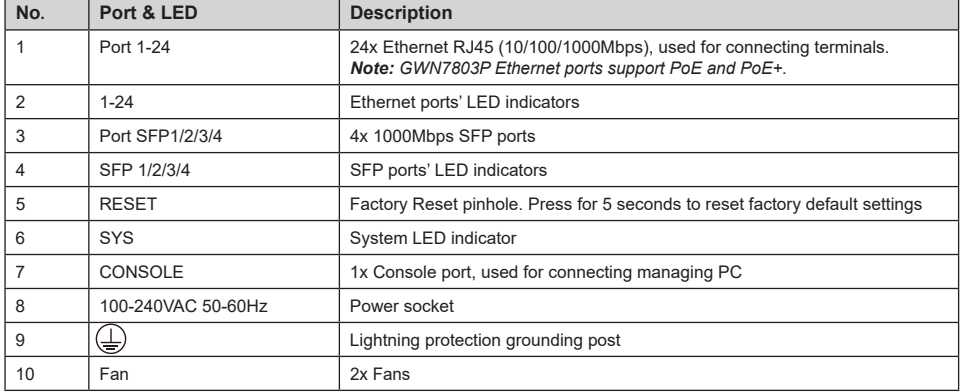

#### **LED Indicator**

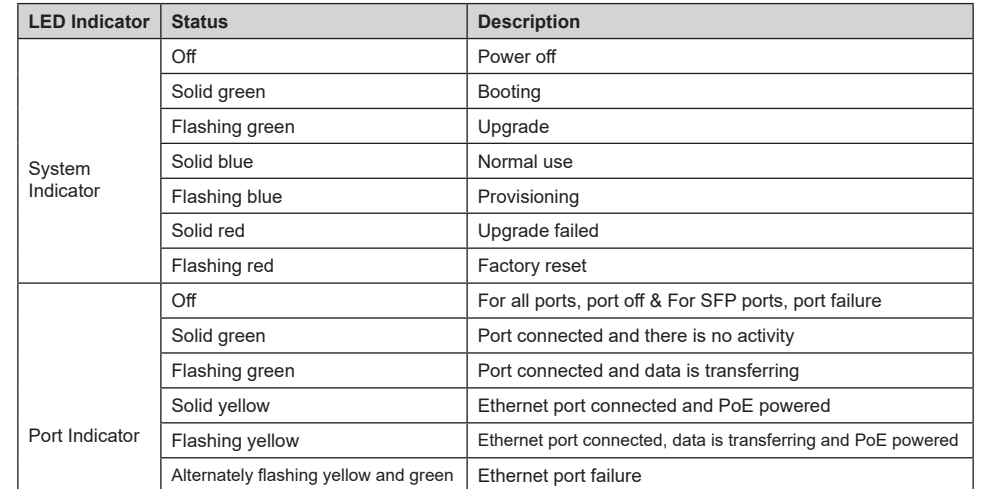

#### POWERING & CONNECTING

**Grounding the Switch**

- 1. Remove the ground screw from the back of switch, and connect one end of the ground cable to the wiring terminal of switch.
- $\cdot$  (n) Ground Terminal Ground Cable Ground Bar
- 2. Put the ground screw back into the screw hole, and tighten it with a screwdriver.
- 3. Connect the other end of the ground cable to other device that has been grounded or directly to the terminal of the ground bar in the equipment room.

#### **Powering on the Switch**

Connect the power cable and the switch first, then connect the power cable to the power supply system of the equipment room.

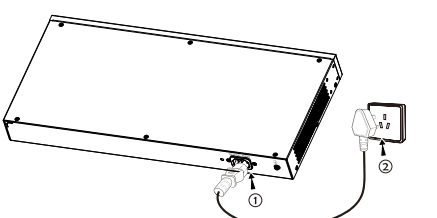

#### **Connecting Power Cord Anti-Trip**

In order to protect the power supply from accidental disconnection, it's recommended to use a power cord anti-trip for installation.

- 1. Place the smooth side of the fixing strap towards the power outlet and insert it into the hole on the side of it.
- 2. After plugging the power cord into the power outlet, slide the protector over the remaining strap until it slides over the end of the power cord.

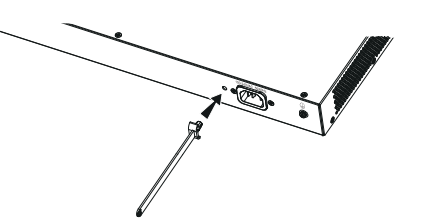

3. Wrap the strap of the protective cord around the power cord and lock it tightly. Fasten the straps until the power cord is securely fastened.

#### PORT CONNECTING

#### **Connect to RJ45 Port**

- 1. Connect one end of the network cable to the switch, and the other end to the peer device.
- 2. After powered on, check the status of the port indicator. If on, it means that the link is connected normally; if  $RJA5$ off, it means the link is disconnected, P<sup>ort</sup> please check the cable and the peer device whether is enabled.

#### **Connect to SFP Port**

The installation process of the fiber module is as follows:

- 1. Grasp the fiber module from the side and insert it smoothly along the switch SFP port slot until the module is in close contact with the switch.
- 2. When connecting, pay attention to confirm the Rx and Tx ports of SFP fiber module. Insert one end of the fiber into the Rx and Tx ports correspondingly, and connect the other end to another device.
- 3. After powered on, check the status of the port indicator. If on, it means that the link is connected normally; if off, it means the link is disconnected, please check the cable and the peer device whether is enabled.

#### *Notes:*

- *• Please select the optical fiber cable according to the module type. The multi-mode module corresponds to the multi-mode optical fiber, and the single-mode module corresponds to the single-mode optical fiber.*
- *• Please select the same wavelength optical fiber cable for connection.*
- **•** Please select an appropriate optical module according to the actual networking situation to meet different *transmission distance requirements.*
- *• The laser of the first-class laser products is harmful to eyes. Do not look directly at the optical fiber connector.*

#### **Connect to Console Port**

- 1. Connect the console cable (prepared by yourself) to the DB9 male connector or USB port to the PC.
- 2. Connect the other end of the RJ45 end of the console cable to the console port of switch.

#### *Notes:*

- *• To connect, the steps order (1 -> 2) must be respected.*
- *• To disconnect, the steps order is reversed (2 -> 1).*

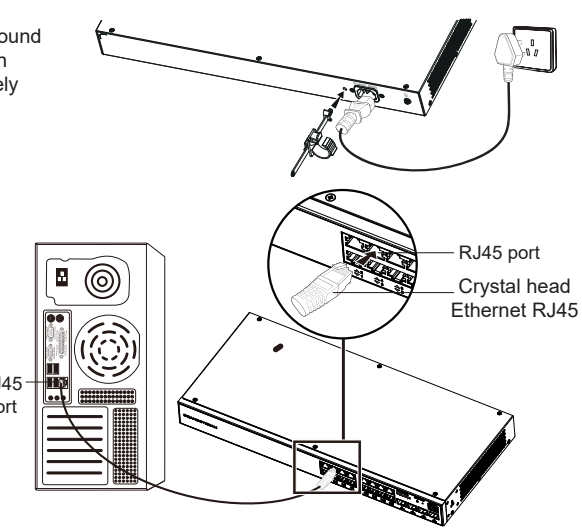

SFP port Fiber module

#### INSTALLATION

#### **Install on the Desktop**

- 1. Place the bottom of switch on a sufficiently large and stable table.
- 2. Peel off the rubber protective paper of the four footpads one by one, and stick them in the corresponding circular grooves at the four corners of the bottom of the case.
- 3. Flip the switch over and place it smoothly on the table.

#### **Install on the Wall**

#### *Note: GWN7801(P) require the Extended Rack Mounting Kits.*

- 1. Use the matching screws (KM 3\*6) to fix the two L-shaped rack-mounting kits (rotated 90°) on both sides of switch.
- 2. Stick the switch port up and horizontally on the selected wall, mark the position of the screw hole on the L-shaped rack-mounting kits with a marker. Then, drill a hole at the marked position with an impact drill, and drill the expansion screws(prepared by yourself) into the drilled hole in the wall.
- 3. Use a screwdriver to tighten the screws (prepared by yourself) that have passed through the L-shaped rackmounting kits to tighten the expansion solenoids to ensure that the switch is firmly installed on the wall.

#### **Install on a 19" Standard Rack**

*Note: GWN7801(P) require the Extended Rack Mounting Kits.*

- 1. Check the grounding and stability of the rack.
- 2. Install the two L-shaped rack-mounting in the accessories on both sides of switch, and fix them with the screws provided (KM 3\*6).
- 3. Place the switch in a proper position in the rack and support it by the bracket.
- 4. Fix the L-shaped rack-mounting to the guide grooves at both ends of the rack with screws(prepared by yourself) to ensure that the switch is stably and horizontally installed on the rack.

#### *Note:*

*To avoid high temperatures and keep the device cool, sufficient space should be left around the switch for heat dissipation. The air inlet of the switch cannot face or be close to the air outlet of other devices.*

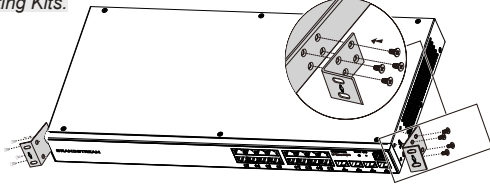

Rubber footpads

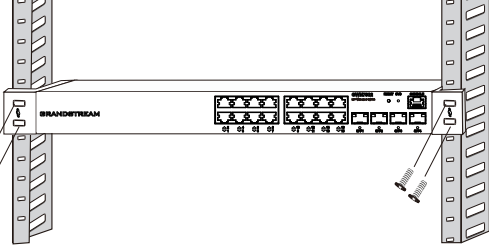

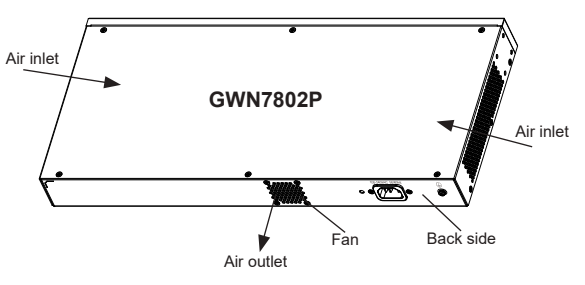

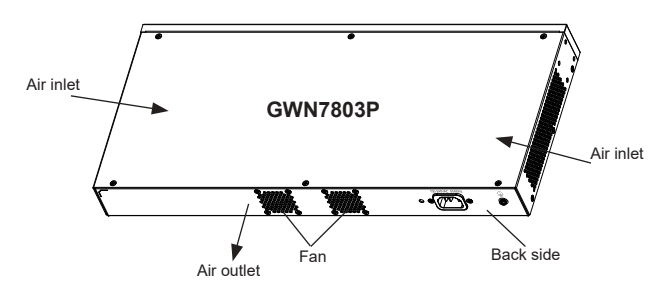

#### ACCESS & CONFIGURE

*Note: If no DHCP server is available, the GWN7800 default IP address is 192.168.0.254.*

#### **Method 1: Login using the Web UI**

1. A PC uses a network cable to correctly connect any RJ45 port of the switch.

- 2. Set the Ethernet (or local connection) IP address of the PC to 192.168.0.x ("x" is any value between 1-253), and the subnet mask to 255.255.255.0, so that it is in the same network segment with switch IP address. If DHCP is used, this step could be skipped.
- 3. Type the switch's default management IP address http://<gwn7800\_IP> in the browser, and enter username and password to login. (The default administrator username is "admin" and the default random password can be found at the sticker on the GWN7800 switch).

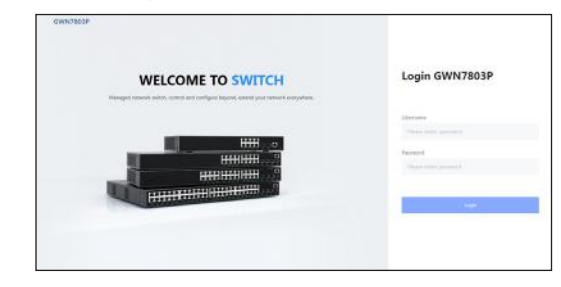

#### **Method 2: Login using the Console port**

- 1. Use the console cable to connect the console port of switch and the serial port of PC.
- 2. Open the terminal emulation program of PC (e.g. SecureCRT), enter the default username and password to login. (The default administrator username is "admin" and the default random password can be found at the sticker on the GWN7800 switch).

#### **Method 3: Login Remotely using SSH/Telnet**

- 1. Turn on the Telnet of the switch.
- 2. Enter "*cmd*" in PC/Start.
- 3. Enter *telnet <gwn7800\_IP>* in the cmd window.
- 4. Enter the default username and password to login. (The default administrator username is "admin" and the default random password can be found at the sticker on the GWN7800 switch).

#### **Method 4: Configure using GWN.Cloud / GWN Manager**

Type **https://www.gwn.cloud** (**https://<gwn\_manager\_IP>** for GWN Manager) in the browser, and enter the account and password to login the cloud platform. If you don't have an account, please register first or ask the administrator to assign one for you.

The GNU GPL license terms are incorporated into the device firmware and can be accessed via the Web user interface of the device at my\_device\_ip/gpl\_license. It can also be accessed here: https://www.grandstream.com/legal/open-source-software To obtain a CD with GPL source code information please submit a written request to: info@grandstream.com

> Refer to online documents and FAQ for more detailed information: https://www.grandstream.com/our-products

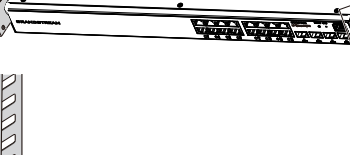

Back of the Switch

Circular groove

#### ZH 概述

GWN7800系列2+层企业级网管交换机,专为中小型企业构建百分百可 管理的可扩展、安全、高性能的智能 网络。它既可以使用VLAN进行灵 活复杂的流量隔离,也可以使用QoS对强敏感性的语音/视频流量进行自 动 检测和优先处理,还可以使用IGMP侦听进行网络性能优化,以及具 备针对潜在攻击的综合安全功能。PoE型 号提供智能PoE输出,为IP电 话、IP摄像机、Wi-Fi接入点和其他PoE设备供电。GWN7800系列支持 通过多 种方式管理,包括嵌入式本地网络控制器、Grandstream的免费本地网络管理私有云平台 GWN Manager和 公有云平台GWN.Cloud。GWN7800系列是面向中小型 企业最具效益的网管交换机。

## 注意事项

- 请勿尝试打开、拆解或修改设备。
- 不要将本设备暴露在温度超出 0℃至45℃的工作环境或超出-10℃至 60℃的储存环境。
- 请勿将本设备暴露在工作湿度10-90%RH(无冷凝)和储存湿度 5-95%RH(无冷凝)的环境中。
- 系统启动或固件升级期间,请勿断开电源。这可能会损坏设备固 件,并导致设备故障。

## 包装清单

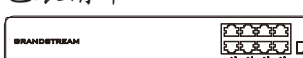

る つうう **ISSE DE 1999** 

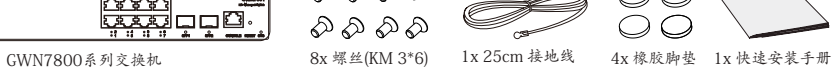

加长版挂耳支架 2x (GWN7801(P))  $\bigcirc$   $\bigcirc$ 

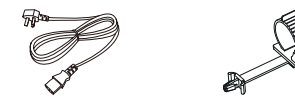

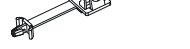

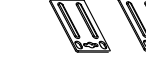

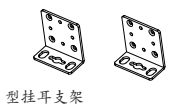

1x 1.2m(10A) 电源线 1x 电源线防 脱扣(选配)

2x (GWN7802(P)/GWN7803(P))

## 端口&LED指示灯

GWN7801/GWN7801P

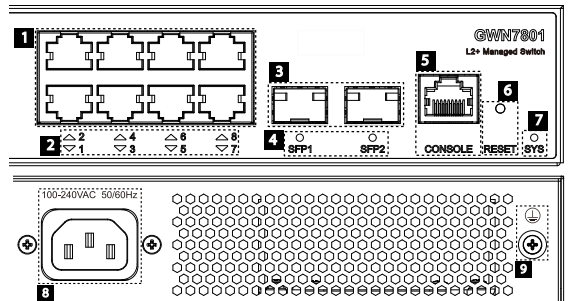

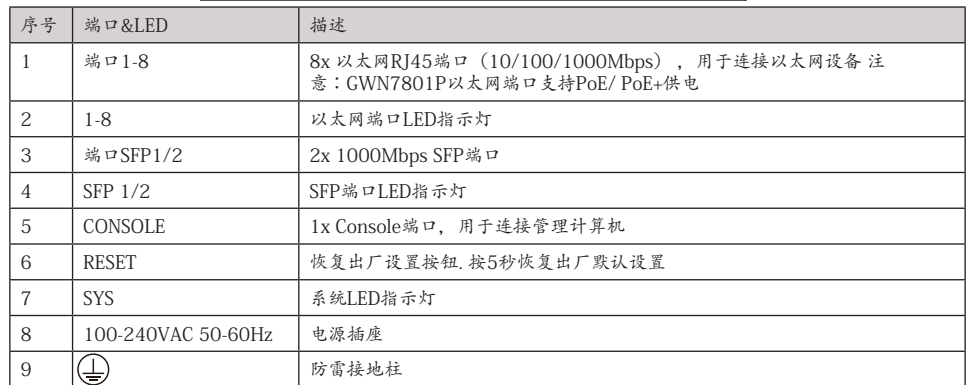

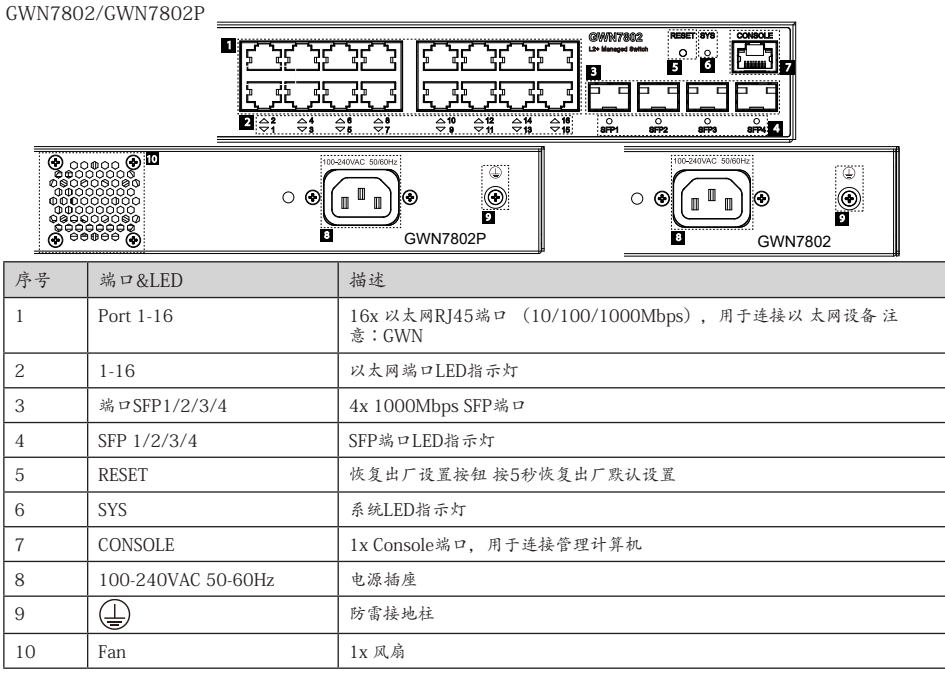

#### GWN7803/GWN7803P

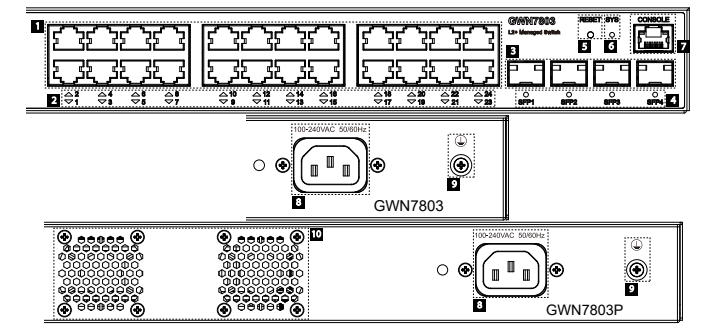

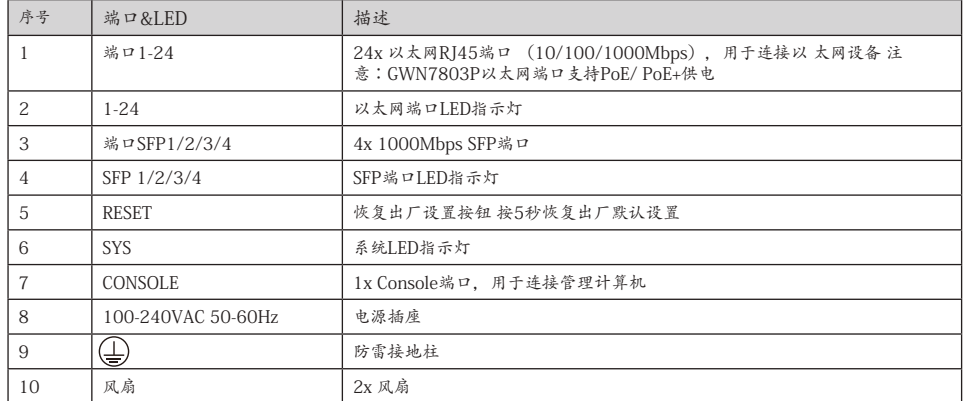

## LED指示灯

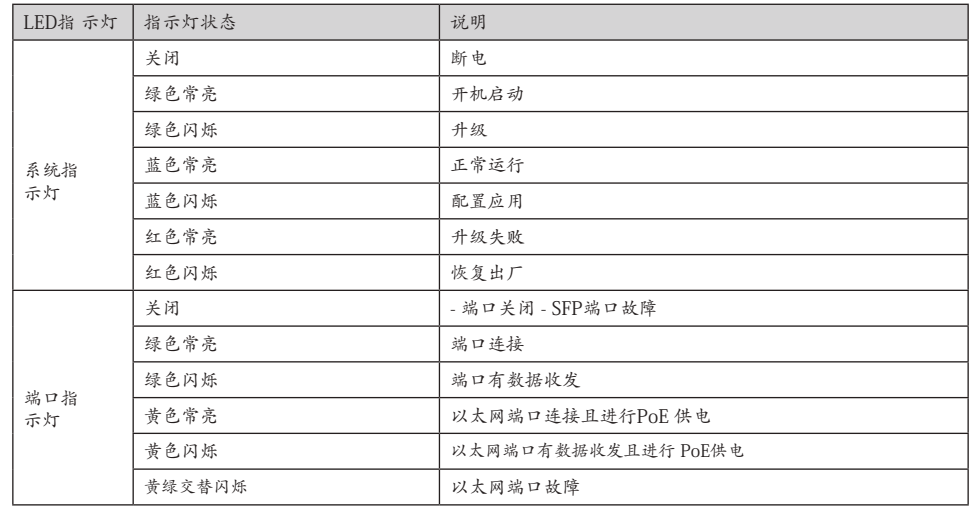

**ES** RESUMEN

La serie GWN7800 son Switches administrables de capa +2 que permiten a las pequeñas y medianas empresas crear redes comerciales escalables, seguras, de alto rendimiento, inteligentes y totalmente administrables. Soporte de VLAN avanzado para una segmentación de tráfico flexible y sofisticada, QoS avanzado para la detección y priorización automática del tráfico sensible a la latencia como voz/video, posee IGMP Snooping para la optimización del rendimiento de la red y amplias capacidades de seguridad contra posibles ataques. Los modelos PoE proporcionan una salida PoE inteligente para energizar teléfonos IP, cámaras IP, puntos de acceso Wi-Fi y otros puntos finales PoE. La serie GWN7800 se puede administrar de varias maneras, mediante el controlador de red local integrado en el Switch de la serie GWN7800, mediante el software de administración de red gratuito de Grandstream (GWN Manager), así como tambien a travez de la plataforma de gestion de red en la nuve (GWN.Cloud). La serie GWN7800 son Switches de red administrables de nivel empresarial mejor valorado para pequeñas y medianas empresas.

#### PRECAUCIONES

- No intente abrir, desarmar o modificar el dispositivo.
- No exponga este dispositivo a temperaturas fuera del rango de 0 °C a 45 °C en funcionamiento y desde -10 °C a 60 °C cuando se encuentre almacenado.
- No exponga el GWN7800 a entornos fuera del siguiente rango dehumedad: 10-90% RH (sin condensación).
- No apague su GWN7800 durante el reinicio del sistema o actualización.
- de Firmware. Puede corromper la imagen del firmware y causar un mal funcionamiento de la unidad.

#### CONTENIDO DEL PAQUETE

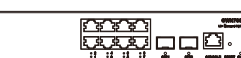

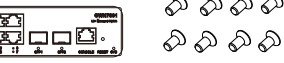

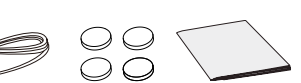

Serie GWN7800 de Switches de red

m (10 A)

1x cable AC de 1,2 4x almohadillas 1x Guía de de goma instalación Rápida

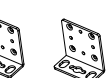

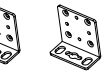

1x Cable de tierra de 25 cm 1x Cable de Alimentación AntiTrip

Kits de montaje en rack 2x (GWN7801(P))

Kits de montaje en rack 2x (GWN7802(P)/GWN7803(P))

#### PUERTOS E INDICADORES LED

**GWN7801/GWN7801P**

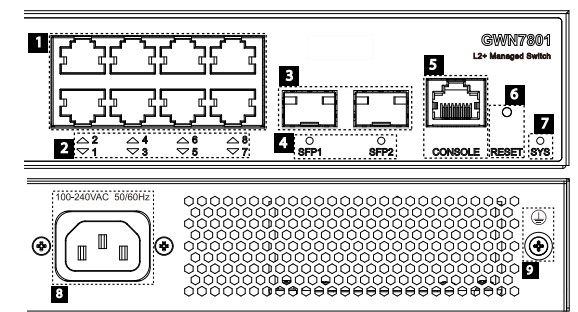

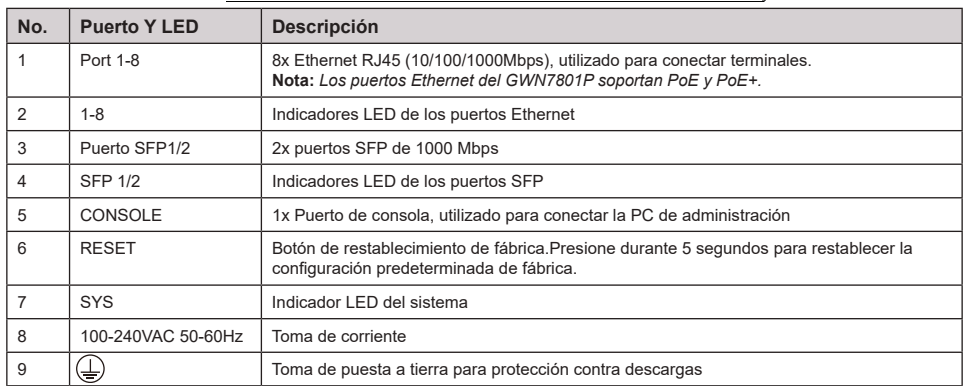

GNU GPL许可条款已包含在设备固件中,可以通过设备的Web用户界面 my\_device\_ip/gpl\_license 进行访问。也可以通过以下链 接访问: http://www.grandstream.com/legal/open-source-software。 如果需要包含GPL源代码信息的CD,请发邮件到 info@ grandstream.com提交 请求 。

> 欲获取详细的交换机使用信息,请在以下链接中查看GWN7800系列用户手册 https://www.grandstream.com/our-products

#### **GWN7802/GWN7802P**

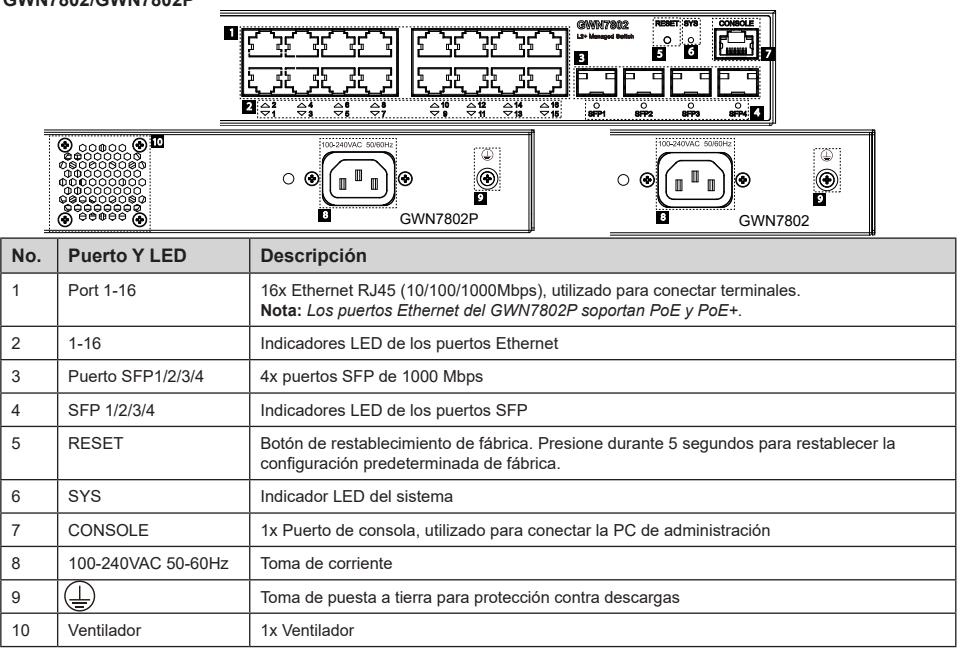

#### **GWN7803/GWN7803P**

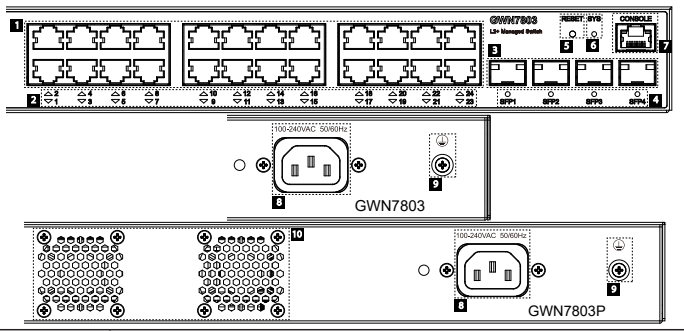

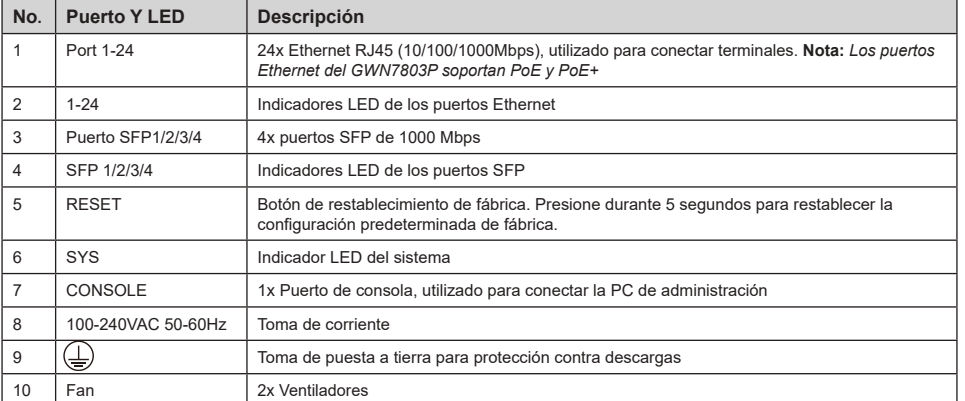

#### **Indicador LED**

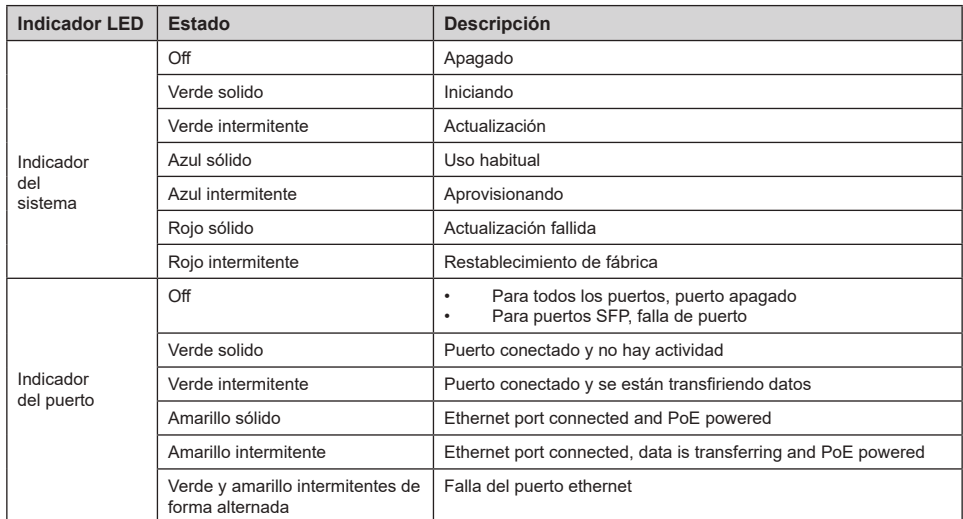

#### ENERGIZANDO Y CONECTANDO

#### **Conectando a tierra el Switch**

- 1. Retire el tornillo de tierra de la parte posterior del Switch y conecte un extremo del cable de tierra al terminal del del Switch.
- 2. Coloque nuevamente el tornillo de tierra en el orificio del tornillo y apriételo con un destornillador.
- 3. Conecte el otro extremo del cable de tierra a otro dispositivo que haya sido puesto a tierra o directamente a la terminal de la barra de tierra de la sala de equipos.

#### **Energizando el Switch**

Conecte primero el cable de alimentación al Switch, luego conecte el cable de alimentación al sistema de alimentación de la sala de equipos.

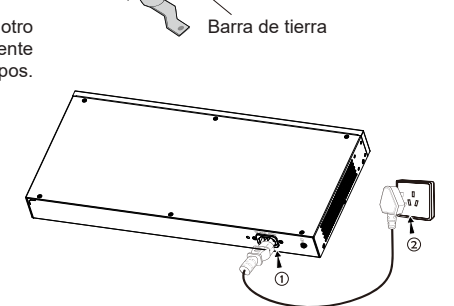

 $\cdot \circled{(\textcolor{red}{\overline{\mathbf{u}}}}\cdot$ 

Terminal de tierra

Cable de tierra

#### **Conexión del cable de alimentación Anti-Trip**

Para proteger la fuente de alimentación de una desconexión accidental, se recomienda utilizar un cable de alimentación anti-trip para la instalación.

- 1. Coloque el lado liso de la correa de fijación hacia la toma de corriente e insértela en el orificio del lateral.
- 2. Después de conectar el cable de alimentación en el tomacorriente, deslice el protector sobre la correa restante hasta que se deslice sobre el extremo del cable de alimentación.

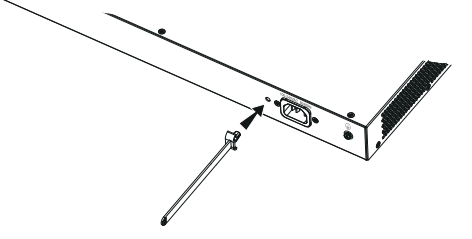

3. Envuelva la correa del cable protector alrededor del cable de alimentación y asegúrelo firmemente. Ajuste las correas hasta que el cable de alimentación quede bien sujeto.

#### CONEXIÓN DE PUERTO

#### **Conexión al puerto RJ45**

- 1. Conecte un extremo del cable de red al Switch y el otro extremo al dispositivo final.
- 2. Después del encendido, verifique el estado del indicador del puerto. Si está encendido, significa que el enlace está conectado normalmente; si está apagado, significa que el enlace está desconectado, verifique que el cable y que el dispositivo final este activo. Puerto RJ45

#### **Conectar al puerto SFP**

- El proceso de instalación del módulo de fibra es el siguiente:
- 1. Sujete el módulo de fibra por un lado e insértelo suavemente a lo largo de la ranura del puerto SFP del Switch hasta que el módulo cierre el contacto
- 2. Al conectar, preste atención a los puertos Rx y Tx del módulo de fibra SFP. Inserte un extremo de la fibra en los puertos Rx y Tx correspondientes y conecte el otro extremo al dispositivo final.
- 3. Después del encendido, verifique el estado del indicador del puerto. Si está encendido, significa que el enlace está conectado normalmente; si está apagado, significa que el enlace está desconectado, verifique que el cable y que el dispositivo final este activo.

#### *Notas:*

*• Seleccione el cable de fibra óptica según el tipo de módulo. El módulo multimodo corresponde a la fibra óptica multimodo, y el módulo monomodo corresponde a la fibra óptica monomodo.* 

⊚ ø

- *• Seleccione el cable de fibra óptica de la misma longitud de onda para la conexión.*
- *• Seleccione un módulo óptico apropiado de acuerdo con la situación real de la red para cumplir con los diferentes requisitos de distancia de transmisión.*
- *• El láser de los productos láser de primera clase es dañino para los ojos. No mire directamente al conector de fibra óptica.*

#### **Conectar al puerto de la consola**

- 1. Conecte el cable de la consola (preparados por usted mismo) al puerto DB9 macho o puerto USB a la PC.
- 2. Conecte el otro extremo del cable de la consola (conector RJ45) al puerto de la consola del switch.

#### *Notas:*

- *• Para realizar la conexión, deberá seguir los pasos en el orden indicado (1 -> 2). Se debe respetar el orden indicado.*
- *• Para realizar la desconexión, deberá aplicar los pasos en el orden inverso (2 -> 1).*

#### INSTALACIÓN

#### **Instalación en Escritorio**

- 1. Coloque la parte inferior del Switch sobre una mesa lo suficientemente grande y estable.
- 2. Despegue el papel protector de goma de las cuatro almohadillas, una por una, y péguelas en las ranuras circulares correspondientes en las cuatro esquinas de la parte inferior de la caja.
- 3. Voltee el Switch y colóquelo suavemente sobre la mesathe table

#### **Instalación en pared**

#### *Nota: El GWN7801(P) requiere los kits de montaje en rack extendidos.*

- 1. Utilice los tornillos correspondientes (KM 3\*6) para fijar los dos kits de montaje en rack en forma de L (girados 90°) en ambos lados del Switch.
- 2. Pegue el puerto del Switch hacia arriba y horizontalmente en la pared seleccionada, marque la posición del orificio del tornillo de los kits de montaje en con un marcador. Luego, perfore un orificio en la posición marcada con un taladro de percusión e inserte los expansores (preparados por usted mismo) en el orificio perforado en la pared.
- 3. Utilice un destornillador para apretar los tornillos (preparados por usted mismo) insertados a través de los kits de montaje para apretar los solenoides de expansión y asegurarse de que el Switch esté firmemente instalado en la pared.

#### **Instalación en un rack estándar de 19"**

*Nota: El GWN7801(P) requiere los kits de montaje en rack extendidos.*

- 1. Compruebe la puesta a tierra y la estabilidad del bastidor.
- 2. Instale los dos montajes en rack en forma de L incluidos a ambos lados del Switch y fíjelos con los tornillos proporcionados (KM 3\*6).
- 3. Coloque el Switch en la posición adecuada en el bastidor y apóyelo en el soporte.
- 4. Fije el montaje en rack en forma de L a las ranuras de guía en ambos extremos del rack con tornillos (preparados por usted mismo) para asegurarse de que el Switch esté instalado de manera estable y horizontal en el rack

#### *Nota:*

*Para evitar altas temperaturas y mantener el dispositivo fresco, se debe dejar suficiente espacio alrededor del mismo para disipar el calor. La entrada de aire del switch no puede mirar o estar cerca de la salida de aire de otros dispositivos.*

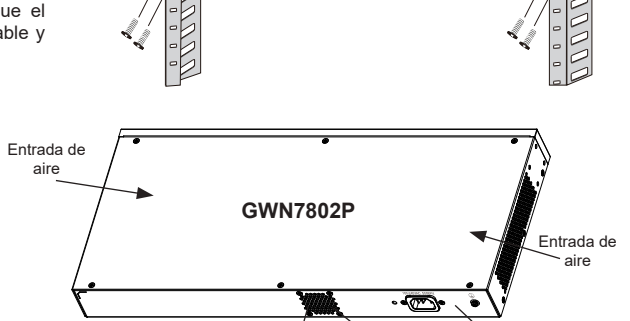

Salida de aire

Ventilador

Panel trasero

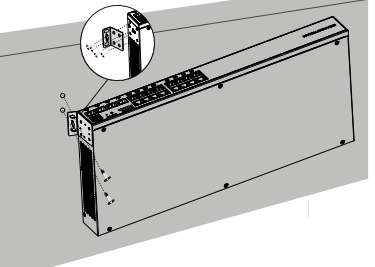

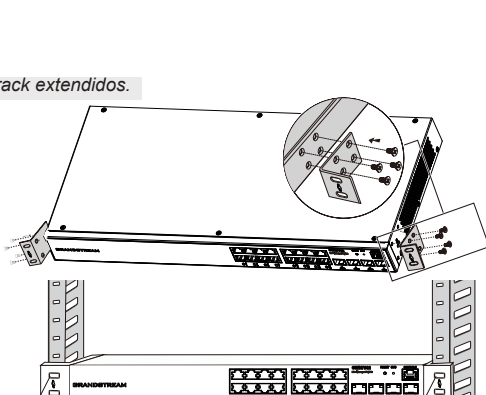

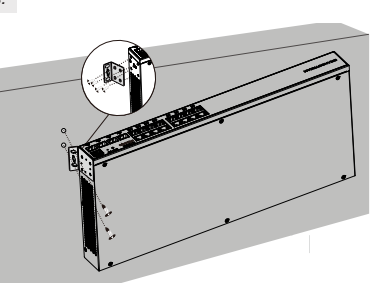

Parte trasera del Switch

circula

Almohadillas de Goma

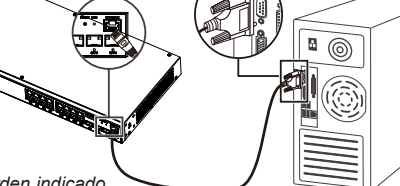

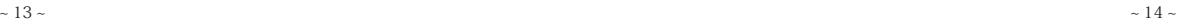

# Puerto **SFF** Módulo de fibra

Puerto RJ45

Cabezal de cristal

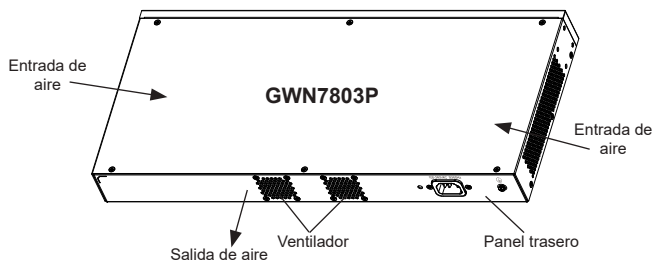

#### ACCEDER Y CONFIGURAR

*Nota: Si no hay ningún servidor DHCP disponible, la dirección IP predeterminada del GWN7800 es 192.168.0.254.*

#### **Método 1: Iniciar sesión con la interfaz de usuario web**

- 1. Use una PC para conectar correctamente a un puerto RJ45 a cualquiera del Switch usando un cable de red.
- 2. Establezca la dirección IP de Ethernet (o conexión local) de la PC en 192.168.0.x ("x" es cualquier valor entre 1 y 253), y la máscara de subred en 255.255.255.0, para que esté en el mismo segmento de red con la dirección IP del Switch. Si DHCP es utilizado, puede saltar este paso.
- 3. Escriba la dirección IP de administración predeterminada del Switch http://<gwn7800\_IP> en el navegador e ingrese el nombre de usuario y la contraseña para iniciar sesión (el nombre de usuario del administrador predeterminado es "admin" y la contraseña aleatoria predeterminada se puede encontrar en la etiqueta del Switch GWN7800).

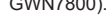

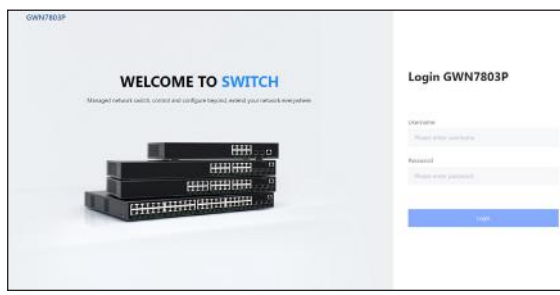

#### **Método 2: Inicie sesión usando el puerto de la consola**

- 1. Utilice el cable de la consola para conectar el puerto de la consola del Switch y el puerto serial de la PC.
- 2. Abra el programa de emulación de terminal de la PC (por ejemplo, SecureCRT), ingrese el nombre de usuario y la contraseña predeterminados para iniciar sesión. (El nombre de usuario predeterminado del administrador es "admin" y la contraseña aleatoria predeterminada se puede encontrar en la etiqueta del Switch GWN7800).

#### **Método 3: Iniciar sesión de forma remota mediante SSH/Telnet**

- 1. Encienda el Telnet del Switch.
- 2. Ingrese **"cmd"** en PC/Inicio.
- 3. Ingrese **"telnet <gwn7800\_IP>"** en la ventana cmd.
- 4. Ingrese el nombre de usuario y la contraseña predeterminados para iniciar sesión (el nombre de usuario del administrador predeterminado es "admin" y la contraseña aleatoria predeterminada se puede encontrar en la etiqueta del Switch GWN7800).

#### **Método 4: Configurar usando GWN.Cloud / GWN Manager**

Escriba https://www.gwn.cloud en el navegador e ingrese la cuenta y la contraseña para iniciar sesión en la plataforma en la nube. Si no tiene una cuenta, regístrese primero o solicite al administrador que le asigne una.

Los términos de licencia GNU GPL son incorporados en el firmware del dispositivo y puede ser accedido a través de la interfaz de usuario Web del dispositivo en http(s)://IP/gpl\_license Para obtener un CD con la información del código fuente GPL, por favor, remita una solicitud escrita a info@grandstream.com

> Para obtener el manual de usuario, favor haga click aquí: https://www.grandstream.com/our-products

#### **EPRESENTATION**

La série GWN7800 sont des switches réseau gérés de couche 2+ qui permettent aux petites et moyennes entreprises de créer des réseaux d'entreprise évolutifs, sécurisés, hautes performances et des réseaux d'entreprise intelligents entièrement gérables. Il prend en charge le VLAN avancé pour une segmentation du trafic flexible et sophistiquée, une qualité de service avancée pour la détection et la hiérarchisation automatisées du trafic voix/vidéo sensible à la latence, la surveillance IGMP pour l'optimisation des performances du réseau et des capacités de sécurité complètes contre les attaques potentielles. Les modèles PoE fournissent une sortie PoE dynamique intelligente pour alimenter les téléphones IP, les caméras IP, les points d'accès Wi-Fi et d'autres points de terminaison PoE. La série GWN7800 peut être gérée de plusieurs façons, y compris le contrôleur de réseau local intégré dans le switch de la série GWN7800, le logiciel gratuit de gestion de réseau sur site de Grandstream (GWN Manager), ainsi que le plate-forme de gestion de réseau cloud (GWN.Cloud). La série GWN7800 est constituée de switches réseau de niveau entreprise au meilleur rapport qualité-prix pour les petites et moyennes entreprises

#### PRECAUTIONS

• Ne pas tenter d'ouvrir, de désassembler, ou de modifier le dispositif

**CONTROL** 

- Ne pas exposer cet appareil à des températures situées hors de la plage de 0 °C à 45 °C en opération et -10 °C à 60 °C en stockage.
- Ne pas exposer cet appareil à un environnement avec humidité hors de la plage de 10-90% RH (sans condensation).
- Ne pas éteindre le GWN7800 pendant le démarrage du système ou la mise à jour du firmware. Cela risque de rompre l'image du firmware et en conséquence rendre l'unité inutilisable.

#### CONTENU DU PACK

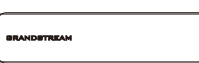

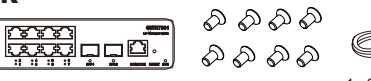

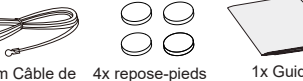

Switch de la série GWN7800 8x Vis (KM 3\*6) 1x 25cm Câble de

8

masse 8x Vis (KM 3\*6) 1x 25cm Câble de 4x repose-pieds 1x Guide<br>masse en caoutchouc d'installation rapide

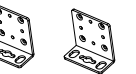

Kits de montage en rack

1x 1.2m (10A) AC Câble 1x cordon d'alimentation anti-trébuchement

Kits de montage en rack étendus 2x (GWN7801(P))

2x (GWN7802(P)/GWN7803(P))

## PORTS ET INDICATEURS LED

**GWN7801/GWN7801P**

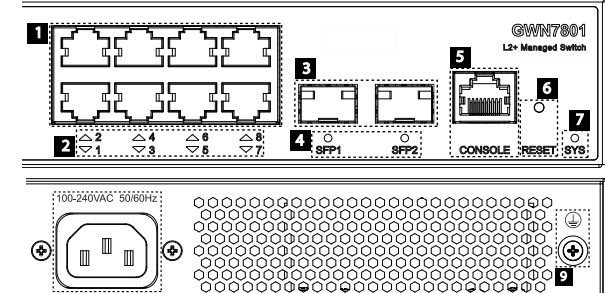

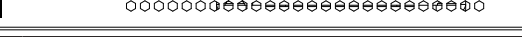

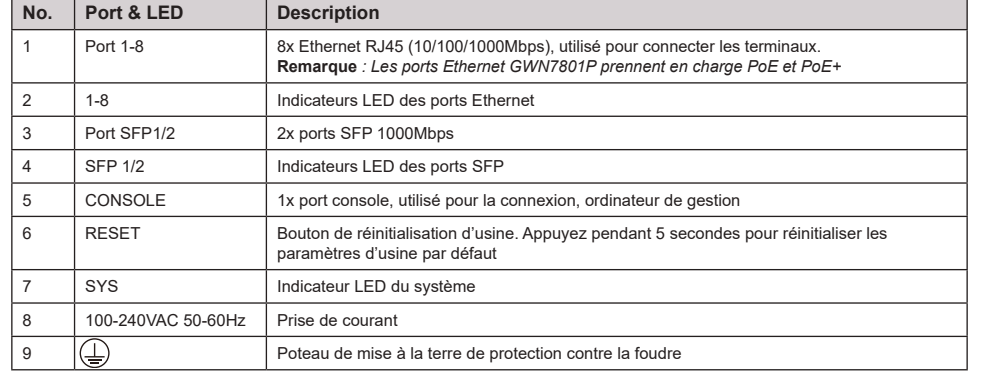

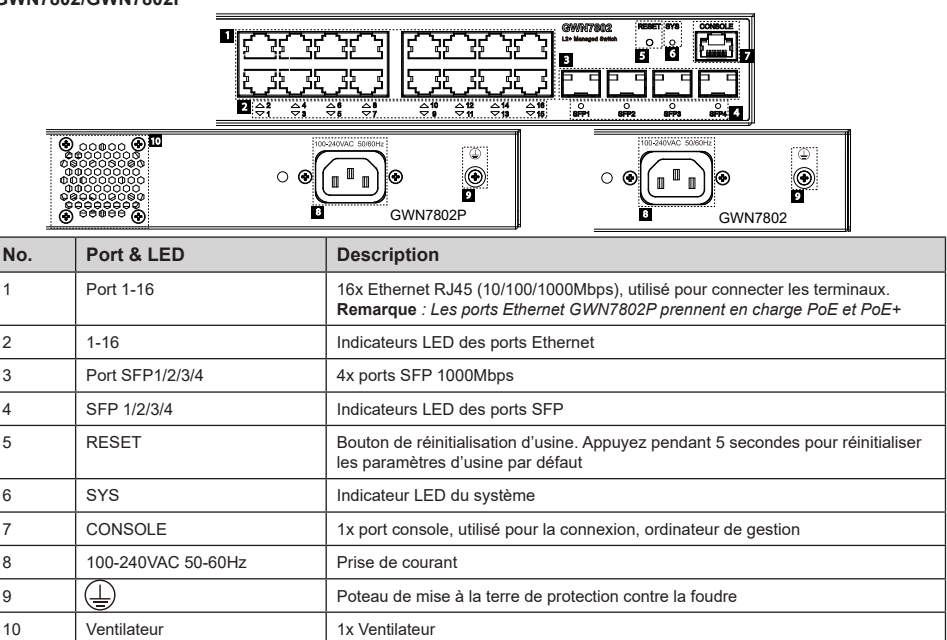

#### **GWN7803/GWN7803P**

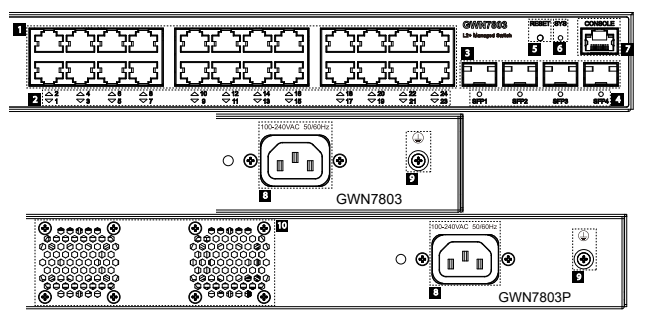

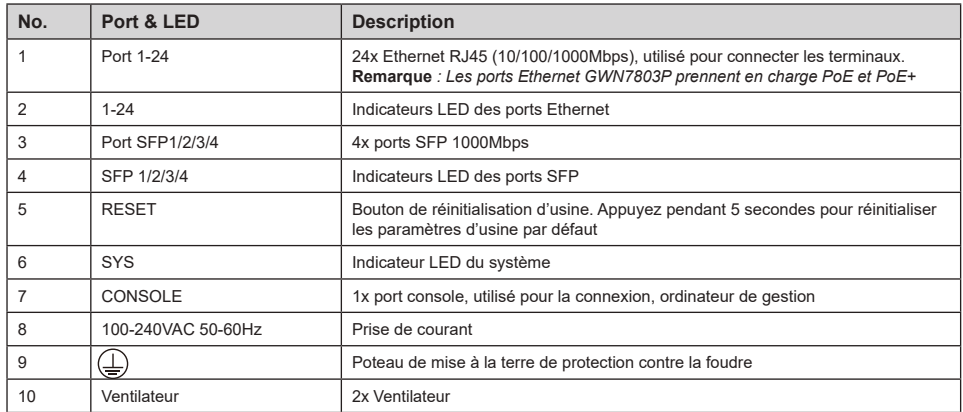

#### **Indicateur LED**

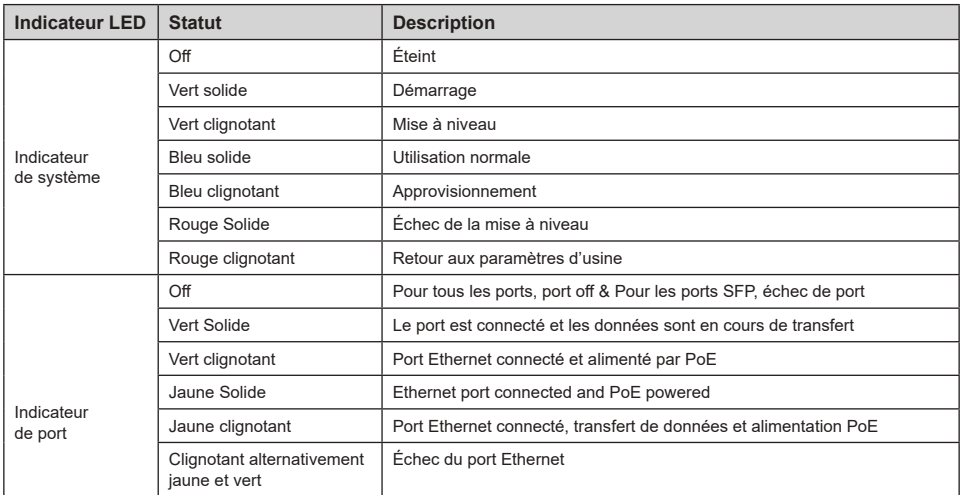

#### ALIMENTATION ET CONNEXION

**Mise à la terre du Switch**

- 1. Retirez la vis de terre à l'arrière du switch et connectez une extrémité du câble de terre à la borne de câblage du switch.
- 2. Remettez la vis de terre dans le trou de vis et serrez-la avec un tournevis.
- 3. Connectez l'autre extrémité du câble de terre à un autre appareil qui a été mis à la terre ou directement à la borne de la barre de terre dans le local technique

#### **Alimentation du Switch**

Connectez d'abord le câble d'alimentation et du switch, puis connectez le câble d'alimentation au système d'alimentation du local technique.

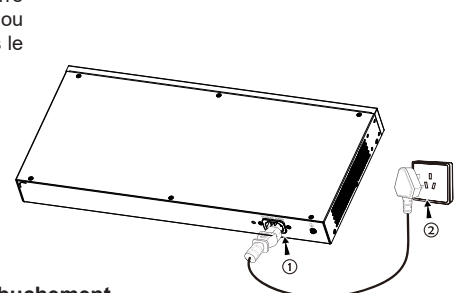

Barre de terre

 $\sqrt{2}$ 

Borne au sol Câble de masse

#### **Connexion du cordon d'alimentation anti-trébuchement**

Afin de protéger l'alimentation contre une déconnexion accidentelle, il est recommandé d'utiliser un cordon d'alimentation anti-déclenchement pour l'installation.

- 1. Placez le côté lisse de la sangle de fixation vers la prise de courant et insérez-la dans le trou sur le côté de celle-ci.
- 2. Après avoir branché le cordon d'alimentation dans la prise de courant, faites glisser le protecteur sur la sangle restante jusqu'à ce qu'il glisse sur l'extrémité du cordon d'alimentation

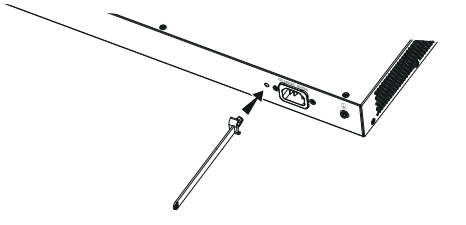

3. Enroulez la sangle du cordon de protection autour du cordon d'alimentation et verrouillez-le fermement. Attachez les sangles jusqu'à ce que le cordon d'alimentation soit solidement fixé.

#### CONNECTER LES PORTS

#### **Connecter les ports RJ45**

- 1. Connectez une extrémité du câble réseau au switch et l'autre extrémité au périphérique pair.
- 2. Après le démarrage, vérifiez l'état de l'indicateur de port. S'il est activé, cela signifie que le lien est connecté normalement ; s'il est éteint, cela signifie que le lien est déconnecté. veuillez vérifier si le câble et l'appareil pair sont activés.

#### **Connecter les ports SFP**

- Le processus d'installation du module fibre est le suivant :
- 1. Saisissez le module fibre par le côté et insérez-le doucement le long de l'emplacement du port SFP du switch jusqu'à ce que le module soit en contact étroit avec le switch.
- 2. Lors de la connexion, veillez à confirmer les ports Rx et Tx du module fibre SFP. Insérez une extrémité de la fibre dans les ports Rx et Tx en conséquence, et connectez l'autre extrémité à un autre appareil.
- 3. Après la mise sous tension, vérifiez l'état de l'indicateur de port. Si activé, il signifie que le lien est connecté normalement ; si désactivé, cela signifie que le lien est déconnecté, veuillez vérifier le câble et l'appareil pair si est autorisé.

#### *Remarques:*

- *• Veuillez sélectionner le câble à fibre optique en fonction du type de module. Le module multimode correspond à la fibre optique multimode, et le module monomode correspond à la fibre optique monomode.*
- *• Veuillez sélectionner le même câble à fibre optique de longueur d'onde pour la connexion.*

Port  $R$ I45 Ы

- *• Veuillez sélectionner un module optique approprié en fonction de la situation réelle du réseau pour répondre aux différentes exigences de distance de transmission.*
- *• Le laser des produits laser de première classe est nocif pour les yeux. Ne regardez pas directement le connecteur de la fibre optique.*

#### **Connecter le port console**

- 1. Connectez le câble console (préparé par vous-même) au connecteur mâle DB9 ou au port USB du PC.
- 2. Connectez l'autre extrémité du câble RJ45 au port console du Switch.

#### *Remarques:*

- *• Pour se connecter, l'ordre des étapes (1 -> 2) doit être respecté.*
- *• Pour déconnecter, l'ordre des étapes est inversé (2 -> 1).*

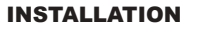

#### **Installer sur le bureau**

- 1. Placez le bas du switch sur une table suffisamment grande et stable.
- 2. Décollez un par un le papier de protection en caoutchouc des quatre patins et collez-les dans les rainures circulaires correspondantes aux quatre coins du bas du boîtier.
- 3. Retournez le switch et placez-le doucement sur la table.

#### **Installer sur le mur**

*Remarque: GWN7801(P) nécessite les kits de montage en rack étendus.*

- 1. Utilisez les vis correspondantes (KM 3\*6) pour fixer les deux kits de montage en rack en forme de L (pivotés de 90°) des deux côtés du switch.
- 2. Collez le port du switch vers le haut et horizontalement sur le mur sélectionné, marquez la position du trou de vis sur les kits de montage en rack en forme de L avec un marqueur. Ensuite, percez un trou à la position marquée avec une perceuse à percussion et percez les vis d'expansion (préparées par vousmême) dans le trou percé dans le mur.
- 3. Utilisez un tournevis pour serrer les vis (préparées par vousmême) qui ont traversé les kits de montage en rack en forme de L pour serrer les solénoïdes d'extension afin de vous assurer que le switch est fermement installé sur le mur.

*Remarque: GWN7801(P) nécessite les kits de montage en rack étendus.*

- 
- de L dans les accessoires des deux côtés du switch et fixez-les avec les vis fournies (KM  $3*6$ ).
- 3. Placez le switch dans une position appropriée dans le rack et soutenez-le par le support.
- 4. Fixez le montage en rack en forme de L aux rainures de guidage aux deux extrémités du rack avec des vis (préparées par vous-même) pour vous assurer que le switch est installé de manière stable et horizontale sur le rack.

#### *Remarque:*

*Pour éviter les températures élevées et*  Entrée d'air *maintenir l'appareil au frais, un espace suffisant doit être laissé autour du commutateur pour la dissipation de la chaleur. L'entrée d'air du commutateur ne peut pas faire face ou être proche de la sortie d'air d'autres appareils.*

**Installer sur un rack standard 19"**

- 1. Vérifiez la mise à la terre et la stabilité du rack.
- 2. Installez les deux montages en rack en forme
- - $\frac{1}{2}$

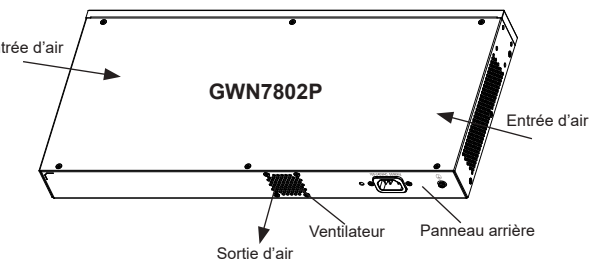

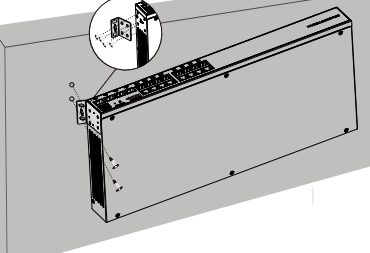

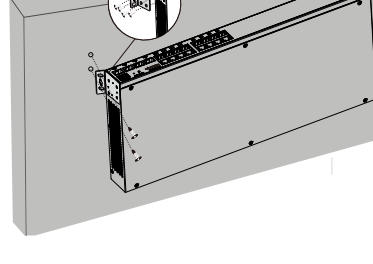

Port RJ45 ම Tête de cristal Ethernet RJ45

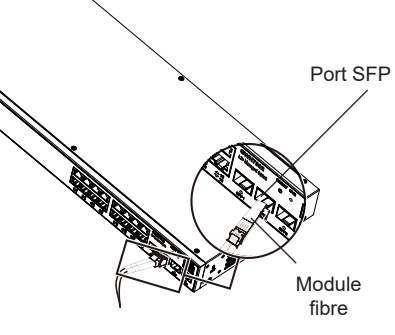

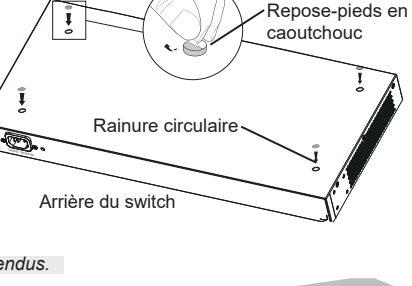